# Challenge Facility for Civil Society Cycle 12 **Directives pour la soumission des candidatures**

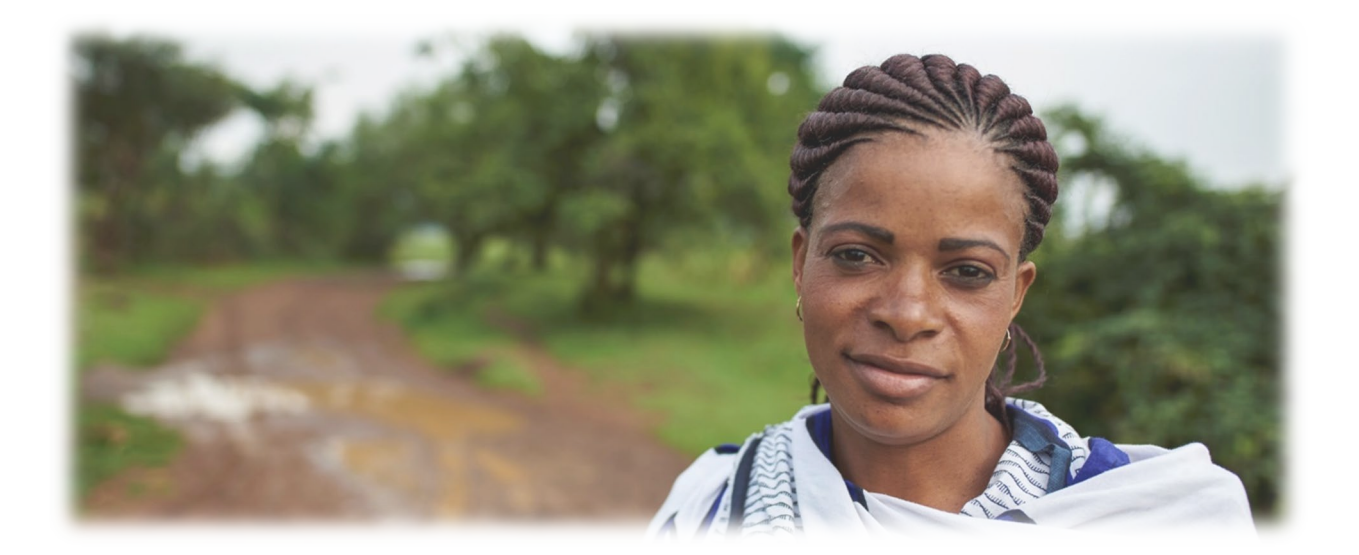

Soutenir des réponses nationales ambitieuses contre la tuberculose centrées sur l'humain, fondées sur les droits humains et transformatrices par rapport au genre, ainsi que les efforts de plaidoyer et de responsabilisation pour mettre fin à la tuberculose d'ici 2030

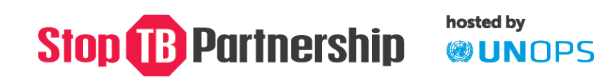

# **Table des matières**

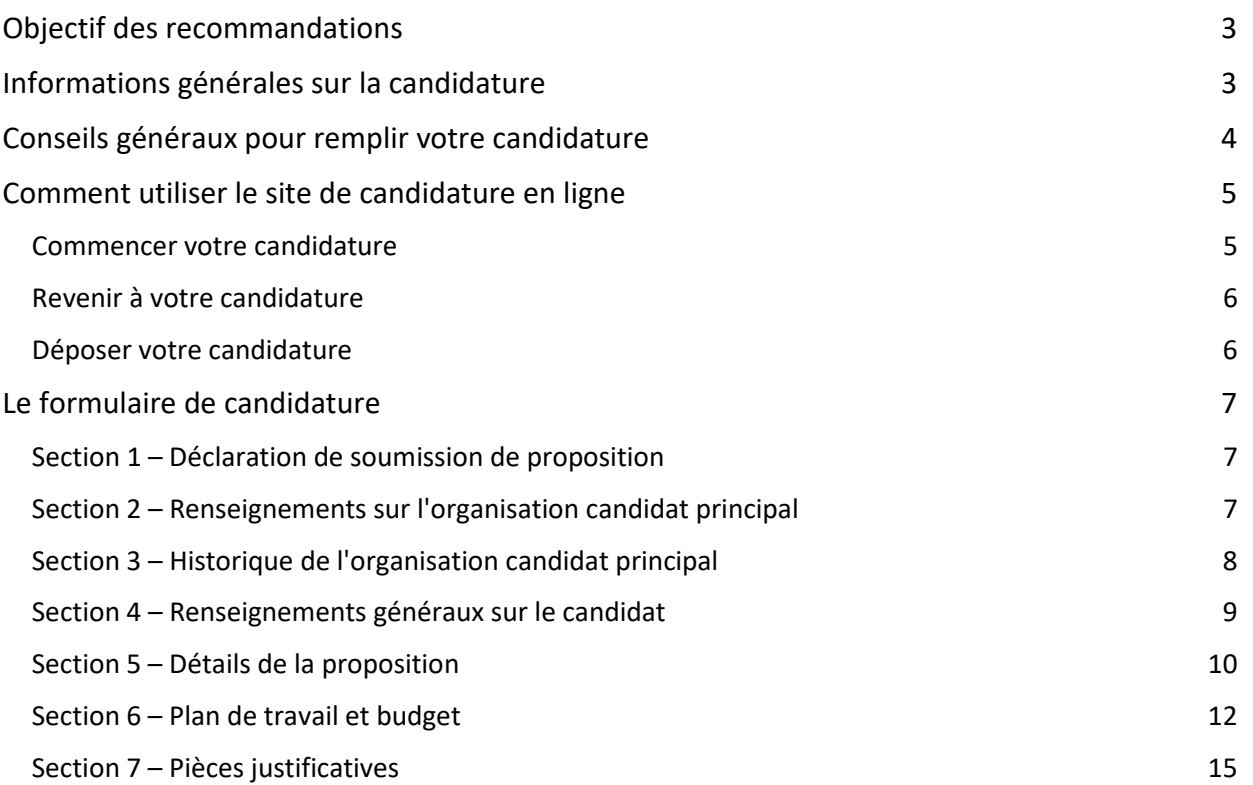

# <span id="page-2-0"></span>**Objectif des recommandations**

Ce document explique comment remplir la candidature en ligne pour Challenge Facility for Civil Society Cycle 12.

Les candidats doivent se référer à ce document lors de l'élaboration des candidature au CFCS cycle 12, en plus de la [Note d'information du CFCS cycle](https://www.stoptb.org/challenge-facility-civil-society-cycle-12-note-dinformation-francais) 12.

# <span id="page-2-1"></span>**Informations générales sur la candidature**

- L'appel à candidature du CFCS cycle 12 se terminera à **18h00, heure d'été d'Europe centrale (CEST) le lundi 31 juillet 2023.** Après cette date, vous ne pourrez plus apporter de modifications à votre candidature.
- Toutes les candidatures doivent être soumises en utilisant la [Candidature en ligne](https://stoptb.org/global/awards/cfcs/r12/default.asp) avant cette date. Les candidatures reçues par e-mail **ne seront pas** acceptées.
- **Toutes les candidatures doivent être soumises en anglais.**
- Toutes les sections de la candidature en ligne doivent être marquées comme **Complete**  (Terminé) à la date de clôture (**31 juillet 2023 à 18h00 CEST**) à l'exception de la Section 6 qui restera au statut **Download** (Télécharger). Les candidatures dont les sections sont incomplètes après la date et l'heure de clôture **ne seront pas** prises en considération pour examen.
- La candidature se compose des éléments suivants :
	- 1. Une proposition (Sections 1, 2, 3, 4, 5 de la candidature en ligne)
	- 2. Un plan de travail et un budget (Section 6 de la candidature en ligne)
	- 3. Les pièces justificatives (Section 7 de la candidature en ligne)
- Veuillez noter que la période de subvention du CFCS cycle 12 est de **12 mois.**
- Toute question ou demande de clarification relative à la candidature et/ou au processus doit être envoyée par e-mail à [cfcs@stoptb.org](mailto:cfcs@stoptb.org) avant le **mercredi 19 juillet 2023** ; toutes les questions et réponses seront partagées publiquement sur le site Web du CFCS et le site de candidature le **jeudi 20 juillet 2023**.
- Une séance d'information en ligne, ouverte à tous les organisations qui envisagent de déposer une candidature pour le CFCS cycle 12, aura lieu le **mercredi 12 juillet 2023** de **12h30 à 13h30, heure d'été d'Europe centrale (CEST)**. Veuillez consulter la [Note d'information](https://www.stoptb.org/challenge-facility-civil-society-cycle-12-note-dinformation-francais) pour savoir comment s'inscrire à la séance – l'enregistrement est disponible sur le site internet.
- Tous les candidats seront informés par e-mail la semaine du 18 septembre 2023 si leur candidature est retenue ou non.
- Pour plus d'informations sur l'admissibilité et l'évaluation, veuillez consulter la [Note d'information.](https://www.stoptb.org/challenge-facility-civil-society-cycle-12-note-dinformation-francais)

# <span id="page-3-0"></span>**Conseils généraux pour remplir votre candidature**

- **1.** Toutes les questions doivent être répondues en fonction de l'organisation candidat principal, sauf indication contraire. Par exemple, lorsqu'on vous demande le nombre d'années d'expérience, cela fait référence au nombre d'années d'expérience de l'organisation candidat principal et non à l'expérience d'un sous-bénéficiaire qui pourrait faire partie de la candidature.
- **2.** Le cas échéant, des limites de caractères pour chaque question sont fournies. Veuillez noter que les limites de caractères incluent les espaces.
- **3.** Chaque section contient des questions obligatoires si vous ne fournissez pas de réponse à celles-ci, le système vous invitera à y répondre, ou le statut de la candidature sur la page d'accueil de la candidature sera Incomplete (Incomplet) :

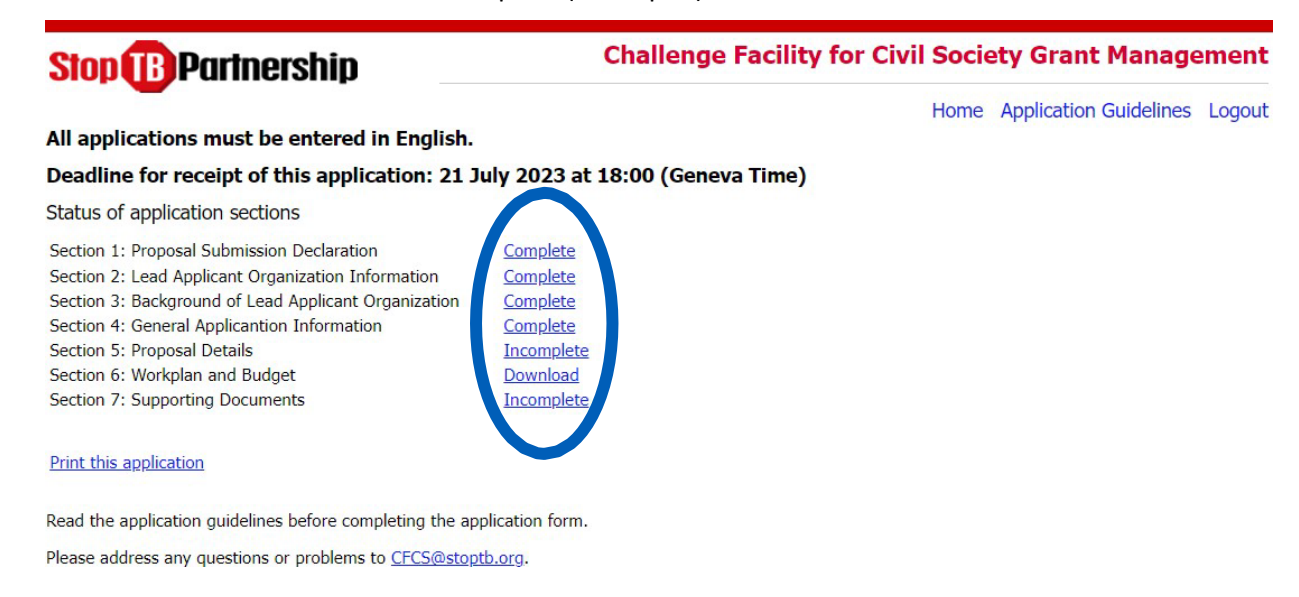

**4.** L'application comporte 7 sections, **qui doivent toutes être renseignées pour que votre demande soit considérée comme complète et donc incluse à l'étape de sélection et d'évaluation**.

**Remarque importante :** vous ne soumettrez pas de version finale ni ne recevrez de courriel de confirmation de votre soumission. À condition que toutes les sections de la demande soient marquées **Complete** (Terminé) à la date de clôture des candidatures, votre candidature sera considérée comme définitive et passera à l'étape d'examen du processus. Remarque : la Section 6 indiquera toujours **Download** (Télécharger).

- **5.** Si une question ne s'applique pas et que vous êtes invité à renseigner une réponse, vous pouvez saisir N/A ou Not Applicable (Sans objet).
- **6.** Lorsque vous renseignez votre candidature, veuillez cliquer régulièrement sur **Save Your Changes** (Enregistrer vos modifications), qui se trouve au bas de chaque page, pour assurer la sauvegarde de vos saisies.

**Remarque importante :** le site de la candidature est doté d'une fonction d'interruption fixée à 30 minutes. Si vous ne cliquez pas sur **Save Your Changes** (Enregistrer vos modifications) dans ce délai, vos saisies seront perdues.

- **7.** Vous **devez** cliquer sur **Save Your Changes** (Enregistrer vos modifications) avant de quitter la section que vous renseignez. Si vous ne cliquez pas sur Save Your Changes (Enregistrer vos modifications) avant d'accéder à une autre section, vos saisies ne seront pas enregistrées.
- **8. Section 6 Plan de travail et budget** : vous devrez télécharger le fichier MS Excel et le renseigner hors ligne. Une fois le plan de travail et le budget renseignés, vous devrez le télécharger sous **Section 7 Pièces justificatives**.
- **9. Section 7 Pièces justificatives** : vous devrez télécharger les modèles fournis, renseigner ces

# **Stop & Partnership Stop**

documents hors ligne et télécharger toutes les pièces justificatives obligatoires.

**10.** Nous vous recommandons de sauvegarder une copie de votre candidature dûment remplie en accédant à « Print this application » (Imprimer cette candidature) à partir de la page d'accueil.

# <span id="page-5-0"></span>**Comment utiliser le site de candidature en ligne**

Veuillez vous reporter à la [Note d'information](https://www.stoptb.org/challenge-facility-civil-society-cycle-12-note-dinformation-francais) et aux ressources disponibles sur les [pages du site](https://www.stoptb.org/prioritize-people-human-rights-gender/fund-tb-communities-civil-society)  [Web du CFCS](https://www.stoptb.org/prioritize-people-human-rights-gender/fund-tb-communities-civil-society) pour accompagner le développement de votre candidature, en plus de l'utilisation de ces recommandations.

#### <span id="page-5-1"></span>**Commencer votre candidature**

- 1. Cliquez [ici](https://stoptb.org/global/awards/cfcs/r12/default.asp) pour accéder au site de candidature en ligne.
- **2.** Pour commencer votre candidature, cliquez sur « Start your online application » (Commencer votre candidature en ligne) :

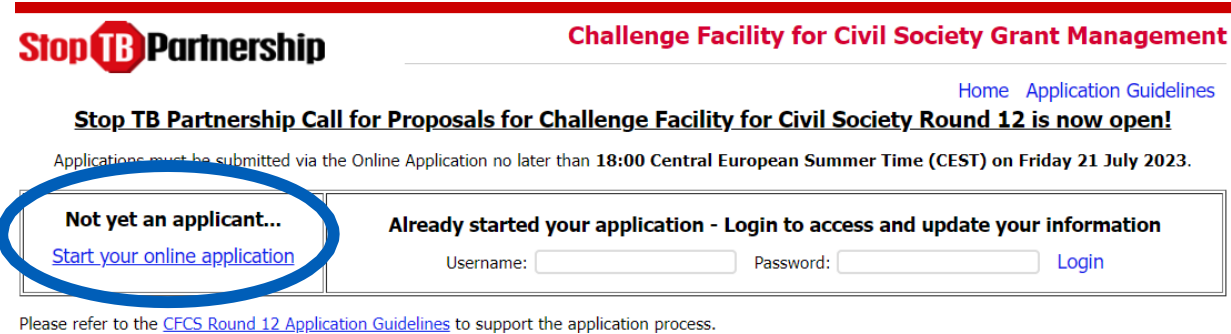

**3.** Cela vous demandera de saisir votre adresse e-mail et de créer un nom d'utilisateur et un mot de passe :

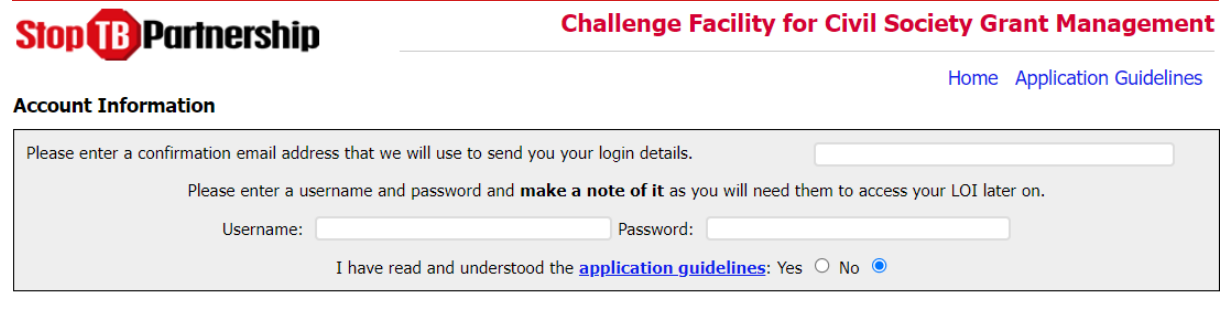

#### Start Your Application

**Note importante :** si vous avez déjà fait une demande de financement auprès du CFCS, vous devrez créer de nouveaux identifiants spécifiquement pour le cycle 12, c'est-à-dire un nouveau nom d'utilisateur et un nouveau mot de passe. Vous ne pouvez pas réutiliser un ancien nom d'utilisateur.

**4.** Un e-mail confirmant votre identifiant et votre mot de passe vous sera envoyé par [cfcs@stoptb.org.](mailto:cfcs@stoptb.org) **Veuillez enregistrer cet e-mail à titre de référence ultérieure**.

Si vous perdez ces informations de connexion, veuillez d'abord consulter votre boîte de réception à la recherche de l'e-mail provenant de [cfcs@stoptb.org.](mailto:cfcs@stoptb.org) Si vous ne trouvez pas cet e-mail, veuillez écrire à [cfcs@stoptb.org](mailto:cfcs@stoptb.org) pour demander ces informations, en indiquant le nom de votre organisation et l'adresse e-mail fournie.

Vous pouvez vous reconnecter à votre candidature à tout moment en utilisant le même nom d'utilisateur et le même mot de passe.

# <span id="page-6-0"></span>**Revenir à votre candidature**

Vous n'êtes pas obligé de remplir la candidature en une seule session.

**1.** Pour revenir à votre candidature, cliquer [ici,](https://stoptb.org/global/awards/cfcs/r12/default.asp) saisissez votre nom d'utilisateur et votre mot de passe à l'endroit indiqué et cliquez sur « Login » (Connexion).

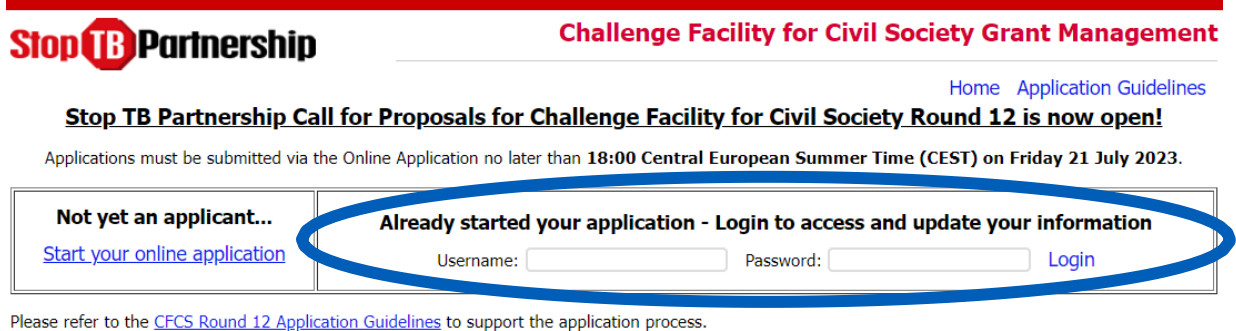

**2.** Lorsque vous renseignez votre candidature, veuillez cliquer régulièrement sur **Save Your Changes** (Enregistrer vos modifications), qui se trouve au bas de chaque page, pour assurer la sauvegarde de vos saisies.

**Remarque importante :** le site de la candidature est doté d'une fonction d'interruption fixée à 30 minutes. Si vous ne cliquez pas sur Save Your Changes (Enregistrer vos modifications) dans ce délai, vos saisies seront perdues.

- **3.** Vous **devez** cliquer sur « Save Your Changes » (Enregistrer vos modifications) avant de quitter la section que vous renseignez. Si vous ne cliquez pas sur Save Your Changes (Enregistrer vos modifications) avant d'accéder à une autre section, vos saisies ne seront pas enregistrées.
- **4.** Vous pouvez revenir à la page d'accueil de votre application en cliquant sur **Back to Home Page** (Retour à la page d'accueil). Si vous cliquez sur **Back to Home Page** (Retour à la page d'accueil) avant d'enregistrer, toutes les modifications apportées à la section seront perdues.

# <span id="page-6-1"></span>**Déposer votre candidature**

L'application comporte 7 sections, **qui doivent toutes être renseignées** pour que votre demande soit considérée comme complète et donc incluse à l'étape de sélection et d'évaluation.

#### **Il n'existe aucun bouton de soumission de la candidature.**

Lorsque vous commencez votre candidature, chaque section sera marquée comme **Incomplete** (Incomplet). Si vous répondez à toutes les questions d'une section et que le statut reste inchangé (Incomplete), veuillez vérifier vos saisies. Une question obligatoire à la candidature doit ne pas être renseignée. Une fois toutes les questions obligatoires renseignées, le statut de la section est **Complet** (Terminé) (à l'exception de la Section 6 dont le statut est toujours **Download** [Télécharger]). Si le statut de toutes les sections est **Complet** (Terminé) avant la date limite de soumission, votre candidature sera incluse pour examen.

**Vous ne recevrez pas de confirmation par e-mail de la soumission de votre candidature.**

En raison du volume de demandes, **veuillez ne pas écrire à STP/UNOPS pour demander la confirmation que votre candidature a été soumise ou incluse pour examen**.

*Veuillez prêter une attention particulière aux informations qui précèdent et assurez-vous que toutes les sections de votre candidature sont Complete (Terminé) avant la date limite de soumission.*

# <span id="page-7-0"></span>**Le formulaire de candidature**

# <span id="page-7-1"></span>**Section 1 – Déclaration de soumission de proposition**

Le partenariat Halte à la tuberculose est légalement hébergé par le Bureau des Nations Unies pour les services d'appui aux projets (UNOPS), ce qui signifie que tous les appels à propositions et l'octroi de subventions suivent les règles et réglementations de l'UNOPS.

#### **Il est important que vous lisiez attentivement chaque énoncé du tableau.**

Veuillez reconnaître que vous avez lu et compris ce qui sera demandé à votre organisation si vous êtes sélectionné pour recevoir le financement CFCS du partenariat Halte à la tuberculose en cochant la case à la fin de la déclaration.

# <span id="page-7-2"></span>**Section 2 – Renseignements sur l'organisation candidat principal**

La Section 1 comporte 3 sous-sections visant à fournir des informations sur l'organisation qui soumet la candidature.

#### **1. Nom légal et acronyme/abréviation du candidat principal**

a. **Nom légal :** veuillez fournir le nom légal complet de l'organisation candidat principal à qui le partenariat Halte à la tuberculose/UNOPS accorderait une subvention.

**Note importante :** le nom légal fourni sera inclus dans l'accord de subvention et doit donc correspondre au nom figurant sur le certificat d'enregistrement de votre organisation.

Il doit être **parfaitement identique** au nom qui apparaît sur le compte bancaire sur lequel le partenariat Halte à la tuberculose/l'UNOPS enverra les fonds.

b. **Acronyme, abréviation ou nom anglais :** veuillez fournir l'acronyme (par ex., STP pour Partenariat Halte à la tuberculose [Stop TB Partnership]) et/ou l'abréviation (Stop TB) de l'organisation candidat principal. Si le nom légal de l'organisation est dans une langue autre que l'anglais, veuillez également fournir le nom légal complet en anglais.

#### **2. Coordonnées**

Veuillez inclure les informations demandés pour les personnes suivantes au sein de l'organisation candidat principal :

- **Point de référence de la gestion du projet** : le point de contact principal du candidat principal qui peut être contacté en relation avec la candidature, et qui sera également le contact principal pendant la mise en œuvre de la subvention.
- **Gestionnaire/Agent financier** : du demandeur principal qui sera responsable de la supervision financière du projet si votre candidature est retenue.
- **Chargée/Responsable de la communication** : du demandeur principal qui sera responsable des activités de communication (campagnes de communication, médias sociaux, etc.) du projet si votre candidature est retenue.
- **Personne autorisée qui signerait l'accord juridique** : directeur exécutif, président du conseil d'administration ou autre agent officiel autorisé qui signera l'accord juridique entre le partenariat Halte à la tuberculose/l'UNOPS et l'organisation candidat principal si votre candidature est retenue.

#### **3. Informations sur les sous-subventions** :

a. Si vous accordez une sous-subvention à un ou plusieurs partenaires, veuillez

**hosted** by

**WUNDPS** 

b. Si vous envisagez d'octroyer des sous-subventions, veuillez indiquer si au moins un de vos sous-bénéficiaires est un réseau de survivants de la tuberculose en sélectionnant Yes (Oui) ou No (Non).

# <span id="page-8-0"></span>**Section 3 – Historique de l'organisation candidat principal**

La Section 3 comporte 12 questions visant à fournir des informations supplémentaires sur l'organisation qui soumet la candidature.

Le partenariat Halte à la tuberculose croit fermement au soutien des communautés touchées par la tuberculoses, des organisations communautaires et de la société civile qui travaillent à différents niveaux et avec différents niveaux d'expérience.

Les informations fournies dans cette section aideront le partenariat Halte à la tuberculose/l'UNOPS à mieux comprendre le soutien organisationnel potentiel qui peut être fourni pendant la mise en œuvre de la subvention si la candidature est retenue. **Les réponses à ces questions ne seront pas utilisées pour déterminer l'éligibilité**.

- **1. Conseil de gouvernance :**veuillez indiquer si l'organisation candidat principal est doté d'un conseil de gouvernance en sélectionnant Yes (Oui) ou No (Non).
- **2. Manuel de gouvernance :**veuillez indiquer si l'organisation candidat principal dispose d'un manuel de gouvernance en sélectionnant Yes (Oui) ou No (Non).
- **3. Manuel opérationnel financier :** veuillez indiquer si l'organisation candidat principal dispose d'un manuel opérationnel financier qui comprend des directives claires sur la gestion financière, les agréments, les procédures et les systèmes de rapport en sélectionnant Yes (Oui) ou No (Non).
- **4. Audit :** veuillez indiquer si l'organisation candidat principal est régulièrement audité par un auditeur qualifié externe en sélectionnant Yes (Oui) ou No (Non). Si oui, veuillez indiquer la note d'audit la plus récente ?
- **5. Manuel des ressources humaines :**veuillez indiquer si l'organisation candidat principal dispose d'un manuel des ressources humaines comportant une structure de recrutement, d'emploi et de secrétariat clairement définie en sélectionnant Yes (Oui) ou No (Non).
- **6. Plan stratégique :**veuillez indiquer si l'organisation candidat principal dispose d'un plan stratégique actif qui articule les plans organisationnels, les programmes, les activités, les résultats attendus et les processus de suivi et d'évaluation établis de ceux-ci en sélectionnant Yes (Oui) ou No (Non).
- **7. Chiffre d'affaires budgétaire annuel :** veuillez indiquer le chiffre d'affaires budgétaire annuel en USD de l'organisation candidat principal pour 2022 et 2021.
- **8. Personnel :**veuillez indiquer le nombre d'employés dans chaque catégorie pour l'organisation candidat principal.
- **9. Expérience antérieure avec le STP/l'UNOPS :** veuillez indiquer si l'organisation candidat principal a une expérience préalable des politiques/pratiques de gestion des subventions du STP/de l'UNOPS en sélectionnant Yes (Oui) ou No (Non). Si oui, veuillez confirmer par l'intermédiaire de quel mécanisme (TB REACH, CFCS, autre STP, autre UNOPS).
- **10. Statut de la subvention du STP/de l'UNOPS :** si une expérience antérieure avec le STP/l'UNOPS est confirmée à la question ci-dessus, veuillez indiquer si la subvention est active en sélectionnant Yes (Oui) ou No (Non).
- **11. Soutien du Fonds mondial :** veuillez indiquer si l'organisation candidat principal est un

récipiendaire principal (PR), un sous-récipiendaire (SR) ou un sous-sous-récipiendaire (SSR) dans le cadre d'une subvention du Fonds mondial en sélectionnant Yes (Oui) ou No (Non). Si oui, veuillez sélectionner parmi les options proposées.

**12. Accords de subvention des 2 dernières années :** veuillez énumérer toutes les autres subventions que l'organisation candidat principal a eues/a actuellement, que ce soit auprès du STP/de l'UNOPS ou d'autres donateurs. Cela doit inclure les subventions pour 2021, 2022 et 2023, qu'elles soient terminées, en cours et celles dont le lancement est validé. Veuillez remplir toutes les colonnes pour chaque entrée.

# <span id="page-9-0"></span>**Section 4 – Renseignements généraux sur le candidat**

La Section 4 comporte 10 questions. Cette section vous aidera à déterminer si votre candidature est admissible à l'examen.

**Note importante :** il convient de répondre à toutes les questions du point de vue de l'organisation candidat principal.

- **1. Financement :** assurez-vous de sélectionner la bonne piste de financement :
	- La **Piste 1** concerne les propositions au niveau national pour les projets opérant au niveau national ou infranational.

Si vous postulez dans le cadre de la Piste 1, veuillez sélectionner le pays dans lequel votre subvention sera utilisée.

**Note importante :** celui-ci doit être identique au pays dans lequel votre organisation est légalement enregistrée.

• La **Piste 2** concerne les propositions régionales ou mondiales – pour les projets opérant dans plusieurs pays de la même région (régional) ou dans au moins trois des régions éligibles (mondial).

Si vous postulez dans le cadre de la Piste 2, veuillez sélectionner la région dans laquelle votre subvention sera utilisée.

**Note importante :** votre organisation doit être légalement enregistrée ou travailler principalement dans les pays cibles répertoriés sous la Piste 1, ou dans au moins 3 des régions éligibles. Veuillez vous référer à la **Note d'information** pour plus de détails.

- **2. Type de candidature pour la Piste 1 :** si vous postulez dans le cadre de la Piste 1, veuillez sélectionner l'option appropriée :
	- a. **Jusqu'à 3 ans d'expérience TB/CRG**  les organisations ayant maximum 3 ans d'expérience avec la tuberculose et l'engagement communautaire, les droits humains ou l'égalité de genre (CRG) doivent cocher cette option. Les organisations émergents pour les personnes touchées par la tuberculose sont particulièrement encouragés à postuler dans le cadre de cette piste.
	- b. **Plus de 3 ans d'expérience TB/CRG**  les organisations ayant plus de 3 ans d'expérience en tuberculose et CRG doivent cocher cette option.
- **3. Montant demandé** : veuillez indiquer le montant total du financement demandé en USD au dollar le plus proche. Veuillez ne pas inclure de décimales (par ex., 49 999,98 USD)

**Note importante :** ce montant **doit** correspondre au budget total indiqué dans le fichier Excel Plan de travail et budget de la Section 6. Les subventions seront accordées en fonction du montant indiqué dans le formulaire de candidature.

- **Piste 1 jusqu'à 3 ans d'expérience TB/CRG** : vous pouvez demander jusqu'à 50 000 USD.
- **Piste 1 plus de 3 ans d'expérience TB/CRG** : vous pouvez demander jusqu'à 100 000 USD.
- **Piste 2** : vous pouvez demander jusqu'à 150 000 USD.

**Note importante :** le système vous demandera de procéder à une correction en cas de saisie d'un

montant supérieur au plafond de financement de la piste sélectionnée aux questions 1 et 2.

- **4. Type d'organisation :** veuillez cocher la case qui décrit le mieux votre organisation. Vous ne pouvez cocher qu'une seule case. Si vous sélectionnez Other (Autre), veuillez expliquer.
- **5. Enregistrement légal** : veuillez indiquer si votre organisation est légalement enregistré en répondant Yes (Oui) ou No (Non).

**Note importante :** il est obligatoire d'être enregistré pour recevoir une subvention du STP/de l'UNOPS. Si vous êtes un nouvel organisation qui n'est pas encore légalement enregistrée, nous vous encourageons à collaborer avec un autre organisation légalement enregistré répondant aux critères d'éligibilité, qui peut agir en tant que candidat principal et travailler avec vous pour construire et renforcer votre organisation et prendre en charge l'enregistrement légal de votre organisation. Ceci est fortement recommandé pour les réseaux de personnes touchées par la tuberculose.

- **6. Confirmation d'inscription à la Piste 1 :** si vous postulez dans le cadre de la Piste 1, veuillez indiquer si votre organisation est légalement enregistré dans le pays où il envisage de travailler en répondant par Yes (Oui) ou No (Non).
- **7. Pays d'enregistrement pour la Piste 2 :** si vous postulez dans le cadre de la Piste 2, veuillez indiquer où votre organisation est légalement enregistré en choisissant un pays dans le menu déroulant.
- **8. Expérience de la tuberculose :** veuillez indiquer le nombre d'années d'expérience de votre organisation dans le domaine de la tuberculose.
- **9. Expérience CRG :** veuillez indiquer le nombre d'années d'expérience de travail de votre organisation dans l'*engagement communautaire, les droits humains ou l'égalité de genre* (CRG). Remarque : cette expérience peut ne pas concerner la tuberculose et être un autre domaine lié à la santé (par ex., VIH/SIDA).
- **10. Expérience de coordination pour la Piste 2 :** DÉDIÉ UNIQUEMENT AUX CANDIDATS POUR LA PISTE 2, veuillez décrire dans quelle mesure votre organisation a renforcé la coordination, le plaidoyer et les capacités en matière de lutte contre la tuberculose au niveau national et dans différents réseaux et organisations au cours des deux dernières années (*6 000 caractères maximum*).

# <span id="page-10-0"></span>**Section 5 – Détails de la proposition**

La Section 5 comporte 12 questions. Cette section aidera le STP/l'UNOPS dans l'évaluation globale de votre candidature.

**1. Domaines d'intervention du projet :** veuillez cocher la case qui décrit le plus précisément le ou les domaines d'intervention de votre candidature au CFCS cycle 12. Vous pouvez cocher plusieurs cases.

Le CFCS vise à faire progresser les réponses à la tuberculose qui sont centrées sur les personnes, fondées sur les droits, transformatrices en matière de genre, équitables et responsables, et avec cela, contribuer à mettre fin à la tuberculose d'ici 2030. Les candidats doivent envisager de concevoir des propositions conformes à la théorie du changement du CFCS. De plus amples informations sur la théorie du changement et les domaines ci-dessus peuvent être trouvés dans la [Note d'information.](https://www.stoptb.org/challenge-facility-civil-society-cycle-12-note-dinformation-francais)

Sur la base de la théorie du changement du CFCS, il existe 6 axes d'interventions importants permettant de soutenir l'avancement des ripostes à la tuberculose qui sont centrées sur les personnes, fondées sur les droits et transformatrices en matière de genre, notamment :

- a. Évaluations du CRG et de la stigmatisation, et planification des actions chiffrées
- b. Plaidoyer, sensibilisation et activisme
- c. Surveillance menée par la communauté pour la responsabilité sociale
- d. Renforcement des capacités et autonomisation de la communauté
- e. Engagement, mise en réseau, coordination et partenariat
- f. Génération de la demande, et nouvelles approches d'outils et innovations
- **2. Zones primaires et secondaires** : veuillez cocher lequel des axes sélectionnés ci-dessus est primaire et lesquels sont secondaires. Un seul axe peut être primaire, tandis que plusieurs peuvent être secondaires.
- **3. Énoncé du problème** : veuillez décrire les défis/problèmes que votre proposition vise à résoudre / surmonter, en gardant à l'esprit les réponses ci-dessus (Q. 1 et 2). Veuillez vous référer et vous inspirer de [l'analyse](https://www.stoptb.org/crg-assessment-results-analysis-0) [CRGe](https://www.stoptb.org/crg-assessment-results-analysis-0)t des [profils de pays](https://www.stoptb.org/crg-country-profiles) si des informations sont disponibles pour votre pays. (*1 400 caractères maximum*).
- **4. Titre du projet pour le CFCS cycle 12** : veuillez fournir un titre pour votre proposition de projet CFCS cycle 12 (*120 caractères maximum*).

Celui-ci doit être concis et accrocheur, un texte de présentation ou une « notice publicitaire » d'une phrase pour votre projet proposé. Quelques exemples de subventions précédentes :

- Advancing Community Consortium Efforts to Leverage and Advocate TB Elimination (ACCELERATE)
- Championing gender equality and women leadership in the TB response
- PACE (Promoting Accountability through Community Engagement) OneImpact Community Led Monitoring
- Scale up innovative tools to reduce the gap in finding missing people
- Kick out TB from the mining communities
- Addressing CRG barriers through data-driven evidence and monitoring of the UN HLM targets
- **5. Localisation** : veuillez indiquer où vous proposez de mettre en œuvre les activités du projet. Pour les candidatures de la Piste 1, veuillez inclure la ville/les provinces/les districts/le niveau national. Pour la Piste 2, veuillez inclure une liste de pays. (*300 caractères maximum*)
- **6. Populations clés et vulnérables** : veuillez indiquer si votre projet cible des populations clés et vulnérables (KVP) en répondant Yes (Oui) ou No (Non). Si des KVP sont ciblés par le projet, veuillez décrire ces groupes à la Q.7. (*600 caractères maximum*)
- **7. Narration de la proposition** : veuillez fournir un bref exposé du but général, des objectifs principaux et des activités, y compris l'approche de mise en œuvre et les résultats attendus à court et à long terme. (*6 000 caractères maximum*)

**Note importante :** il doit être basé sur les objectifs et les activités prévus dans le plan de travail/budget.

- **8. Risques potentiels et mesures d'atténuation :** veuillez décrire les risques potentiels liés à la réalisation des objectifs que vous proposez et comment vous prévoyez d'atténuer et de gérer ces risques potentiels. (*1 400 caractères maximum*)
- **9. Durabilité** : veuillez décrire comment les activités proposées se poursuivront après la fin de la subvention CFCS. (*700 caractères maximum*)
- **10. Alignement stratégique** : veuillez décrire comment votre projet proposé soutiendra les priorités nationales, telles qu'énoncées dans le Plan stratégique national. (*700 caractères maximum*)
- **11. Partenariats stratégiques** : veuillez décrire comment vous proposez d'établir des partenariats et des réseaux stratégiques pour la réussite du projet. (*700 caractères maximum*)

# <span id="page-12-0"></span>**Section 6 – Plan de travail et budget**

Dans cette section, vous devrez élaborer un plan de travail et un budget qui exposent les activités proposées et reflètent les réponses fournies dans les sections précédentes de la candidature. Il est important que les réponses fournies dans les sections précédentes de la candidature soient directement liées aux objectifs et aux activités que vous incluez dans votre plan de travail et budget.

Le plan de travail et le budget seront examinés en détail dans le cadre du processus de sélection et d'évaluation.

**Note importante :** il est important que toutes les feuilles soient entièrement remplies ; des instructions supplémentaires sont fournies dans le modèle.

Veuillez télécharger le modèle MS Excel et développer le plan de travail et le budget **hors ligne**. Une fois terminé, vous devrez télécharger le fichier dans la Section 7.

**IMPORTANT :** vous devez nommer vos fichiers de plan de travail et de budget

comme suit : CFCSR12\_*insérer le nom ou l'abréviation de* 

*l'organisation*\_workplanbudget

#### **Le nom doit** :

- ne pas dépasser 64 caractères (espaces compris)
- inclure uniquement des lettres non accentuées, des chiffres, des traits d'union, des espaces ou des caractères de soulignement
- ne pas inclure de caractères spéciaux (par ex., « & »)

**Conseils généraux sur la réalisation du plan de travail et du budget :** 

- Veuillez inclure le **nom du candidat principal**, à l'emplacement indiqué.
- Veuillez inclure le **titre du projet** à l'emplacement indiqué ; il doit correspondre à la réponse fournie à la Section 5 Q.5.
- Veuillez inclure l'**objectif du projet** à l'emplacement indiqué ; il doit être identique à celui inclus dans la narration de la proposition (Section 5, Q.8). Vous devez énoncer l'objectif général du projet proposé en 1 phrase. Il doit inclure l'emplacement, la population cible et le calendrier.
- La mise en œuvre des subventions est de **12 mois** ; votre plan de travail et votre budget doivent donc couvrir la totalité de la période de 12 mois.
- **Si vos octroyez des sous-subvention,** veuillez développer un fichier principal de plan de travail et de budget.
	- o Chaque sous-bénéficiaire doit également élaborer son propre plan de travail et budget qui peut être consulté au besoin par le comité d'examen. Le plan de travail/budget principal **et** le ou les plans de travail et de budgets du sous-bénéficiaire doivent être téléchargés dans la Section 7.
- Lors de l'élaboration de vos objectifs et activités, veuillez vous référer à la Section 5, en particulier aux questions 1 à 3, ainsi qu'à la théorie du changement dans la [Note d'information](https://www.stoptb.org/challenge-facility-civil-society-cycle-12-note-dinformation-francais) du CFCS cycle 12.
- Vous pouvez insérer des lignes supplémentaires dans le modèle Excel pour ajouter des objectifs et des activités supplémentaires, et vous devez supprimer toutes les lignes qui ne sont pas nécessaires.
- Le **budget total** inclus dans le plan de travail et budget doit **être identique** au montant total demandé à la Section 4 (Q.3).
- **Frais RH :** vous pouvez inclure les coûts RH qui peuvent être directement associés à la subvention en tant que coûts directs dans les activités de subvention, ou en tant que ligne budgétaire RH distincte pour le personnel travaillant sur les activités de subvention, les rôles de soutien, etc. (s'il

ne s'agit pas d'un temps plein, indiquez en pourcentage).

#### **Toutes les candidatures doivent comprendre les allocations de 10 % suivantes :**

o **Plaidoyer et responsabilité :** 10 % du total de votre subvention doit être alloué au plaidoyer et à la responsabilité.

Ceci est inclus dans le modèle en tant qu'objectif déjà associé à une description d'activité de haut niveau pour que cet objectif reste délibérément vague et ainsi permettre d'être flexible tout au long de la mise en œuvre des subventions. Le STP/l'UNOPS en discutera avec vous lors de l'octroi de la subvention. Si vous souhaitez inclure des activités spécifiques qui correspondent à cet objectif, vous pouvez ajouter des activités supplémentaires sous cet objectif.

Il existe un certain nombre d'initiatives de responsabilisation aidant les pays à atteindre les objectifs et les engagements de la RHN de l'ONU en matière de lutte contre la tuberculose. Celles-ci incluent, mais sans s'y limiter, les appels à l'action du rapport de responsabilisation des communautés touchées par la tuberculose et de la société civile : priorités à combler l'écart fatal ; TB Programs Governance Report ; engagement dans l'élaboration des propositions du Fonds mondial ; et, Step Up For TB.

- o **Coûts indirects :** vous devez inclure tous les coûts indirects associés à la mise en œuvre de la subvention jusqu'à un **maximum de 10 % du budget total de la subvention**. Les coûts indirects sont les coûts opérationnels, par exemple les coûts communs, les licences et certifications, les coûts administratifs, l'infrastructure informatique, etc.
- **Vous devez avoir moins de 10 objectifs**, y compris les coûts indirects et le plaidoyer et la responsabilité.
- Les trois feuilles du modèle Excel (« Detailed Workplan & Budget » [Plan de travail et budget détaillés], « Workplan » [Plan de travail] et « Summary Budget » [Synthèse du budget]) **doivent**  être renseignées.
	- o Le **Plan de travail et budget détaillés** fournit un aperçu détaillé des activités planifiées, des budgets associés et des résultats attendus et sera utilisé pour surveiller les activités, la mise en œuvre et les dépenses de votre subvention.
	- o Le **Plan de travail** montre le calendrier de mise en œuvre (diagramme de GANTT) et sera inclus dans votre accord de subvention.
	- o La **Synthèse du budget** fournit un résumé (au niveau des objectifs) du plan de travail et budget détaillés.

La feuille Detailed Workplan & Budget (Plan de travail et budget détaillés) doit être remplie en premier. Certaines informations saisies dans la feuille Detailed Workplan & Budget (Plan de travail et budget détaillés) seront renseignées dans les feuilles Workplan (Plan de travail) et Summary Budget (Synthèse du budget) à l'aide d'une formule. Si vous ajoutez des lignes à la feuille Detailed Workplan & Budget (Plan de travail et budget détaillés), assurez-vous que ces champs sont mis à jour ailleurs.

Veuillez vous assurer que toutes les feuilles sont alignées. Payez une attention particulière à ce que les numéros d'objectifs, les descriptions, les montants budgétés et le total du budget global soient identiques dans toutes les feuilles.

#### **Colonnes de la feuille Detailed Workplan & Budget (Plan de travail et budget détaillés) :**

 **Objectifs :** (colonne B) Les objectifs inclus dans le plan de travail et le budget doivent être identiques à ceux indiqués dans la narration de la proposition (Section 5, Q.8).

**Veuillez garder les titres d'objectifs aussi brefs que possible** – par exemple, Mener une évaluation CRG à Genève, Suisse, et élaborer un plan d'action chiffré CRG.

Les objectifs doivent être SMART (voir ci-dessous) et ensemble, ils doivent atteindre le but du projet.

osted by

**Stop B Partnership WUNDPS** 

#### Que sont les objectifs SMART ?

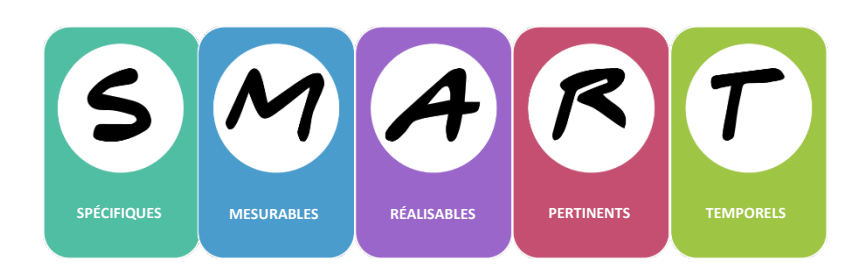

- Spécifique : les objectifs doivent être spécifiques et restreints afin de permettre une planification efficace.
- Mesurable : assurez-vous que vous serez en mesure de prouver que vous faites des progrès.
- Réalisable : assurez-vous que vous pouvez atteindre et accomplir ce que vous énoncez dans le délai imparti.
- Réaliste : assurez-vous qu'ils sont réalistes et répondent au problème que vous avez formulé.
- Temporel : assurez-vous que ce que vous proposez est réalisable dans le délai proposé.
- **Activités du projet:** (colonne B) Veuillez énumérer les activités du projet. Les activités doivent contribuer à la réalisation de l'objectif réaliste.
- **Description de l'activité** : (colonne C) Veuillez fournir une description de la manière dont l'activité sera menée, pourquoi, où (lieu, conformément à la réponse à la Section 5, Q.5.), avec qui (partenariats/réseaux) et pour qui (groupe cible, avec un accent particulier sur les populations clés et vulnérables).
- **Responsable :** (colonne D) Veuillez indiquer quel organisation (organisation principal ou sousbénéficiaire) sera responsable de chaque activité
- **Livrables (résultats) :** (colonne E) Les livrables sont les produits d'une activité. Par exemple, si votre activité consiste à organiser une session de formation communautaire sur les objectifs de la RHN de l'ONU 2023, les livrables peuvent inclure un rapport de formation, un plan d'action, etc. Les livrables peuvent également être des produits tangibles, par exemple 50 exemplaires traduits de « A Deadly Divide Call to Action » dans votre langue locale.
- **Résultats attendus :** (colonne F) Veuillez décrire les résultats attendus à la fin du projet. Veuillez vous référer à la théorie du changement de la [Note d'information.](https://www.stoptb.org/challenge-facility-civil-society-cycle-12-note-dinformation-francais)
- **Détails budgétaires :** (colonne G) Veuillez fournir une ventilation générale des types de coûts inclus dans le budget de l'activité. Par exemple, si vous avez budgétisé 5 000 USD pour une activité, vous devez expliquer comment ce montant sera dépensé – Traduction : 100 USD ; Chef de projet : 1 500 USD.
- **Budget par semestrz :** (colonnes H et I) Veuillez inclure le budget par semestre (6 mois) pour chaque activité.
- **Budget total :** (colonne J) Une formule SOMME existe pour chaque cellule de la colonne J, qui doit afficher la somme des montants indiqués par semestre. Veuillez revérifier cette colonne une fois que vous avez saisi toutes les activités et les montants budgétaires par activité.
- **Coûts budgétaires totaux avant coûts indirects :** total de tous les coûts d'activité directs avant l'application des coûts indirects.
- **Plaidoyer et responsabilité :** 10 % du total de votre subvention doit être alloué au plaidoyer et à la responsabilité. Ceci est inclus dans le modèle en tant qu'objectif déjà associé à une description d'activité de haut niveau pour que cet objectif reste délibérément vague et ainsi permettre d'être flexible tout au long de la mise en œuvre des subventions. Le STP/l'UNOPS en discutera avec vous lors de l'octroi de la subvention. Si vous souhaitez inclure des activités spécifiques qui correspondent à cet objectif, vous pouvez ajouter des activités supplémentaires sous cet objectif.
- **Coûts indirects :** ils doivent être inférieur à 10 % du total de votre subvention par exemple, si

vous candidatez pour 150 000 USD, ils ne doivent pas dépasser 15 000 USD.

**Total de la subvention :** il s'agit du budget total de la subvention, y compris tous les coûts directs de l'activité ainsi que les coûts indirects.

#### **Feuille WorkPlan (Plan de travail) :**

- Le nom de l'organisation, le titre du projet et l'objectif général, l'objectif et les noms des activités seront renseignés automatiquement à partir du plan de travail et budget détaillés, à condition que vous ne supprimiez pas de lignes.
- **Calendrier** : veuillez renseigner le semestre correspondant au cours duquel vous prévoyez que l'activité aura lieu.

#### **Feuille Summery Budget (Synthèse du budget) :**

<span id="page-15-0"></span> Les descriptions des objectifs et le financement total sont définis pour être renseignés/calculés automatiquement à condition que vous ne supprimiez pas de lignes dans le plan de travail et budget détaillés.

# **Section 7 – Pièces justificatives**

Il existe un certain nombre de pièces justificatives requises pour toutes les candidatures au CFCS cycle 12.

Le lien des modèles à télécharger est fourni, le cas échéant – **si un modèle est fourni, veuillez vous assurer d'utiliser le modèle.**

#### **Remarque importante :**

Les noms de fichiers doivent :

- inclure CFCSR12 et le nom/l'abréviation de votre organisation et la référence au type de document (par exemple, CFCSR12\_STP\_Lettre de candidature ou CFCSR12\_STP\_PSEA)
- ne pas dépasser 64 caractères (espaces compris)
- inclure uniquement des lettres non accentuées, des chiffres, des traits d'union, des espaces ou des caractères de soulignement

**Barbara** 

• ne pas inclure de caractères spéciaux (par ex., « & »)

Pour télécharger vos documents, veuillez sélectionner le type de document approprié dans le menu déroulant Application Attachments (Pièces jointes de la candidature) et cliquez sur Upload (Télécharger)

<u>an an</u>

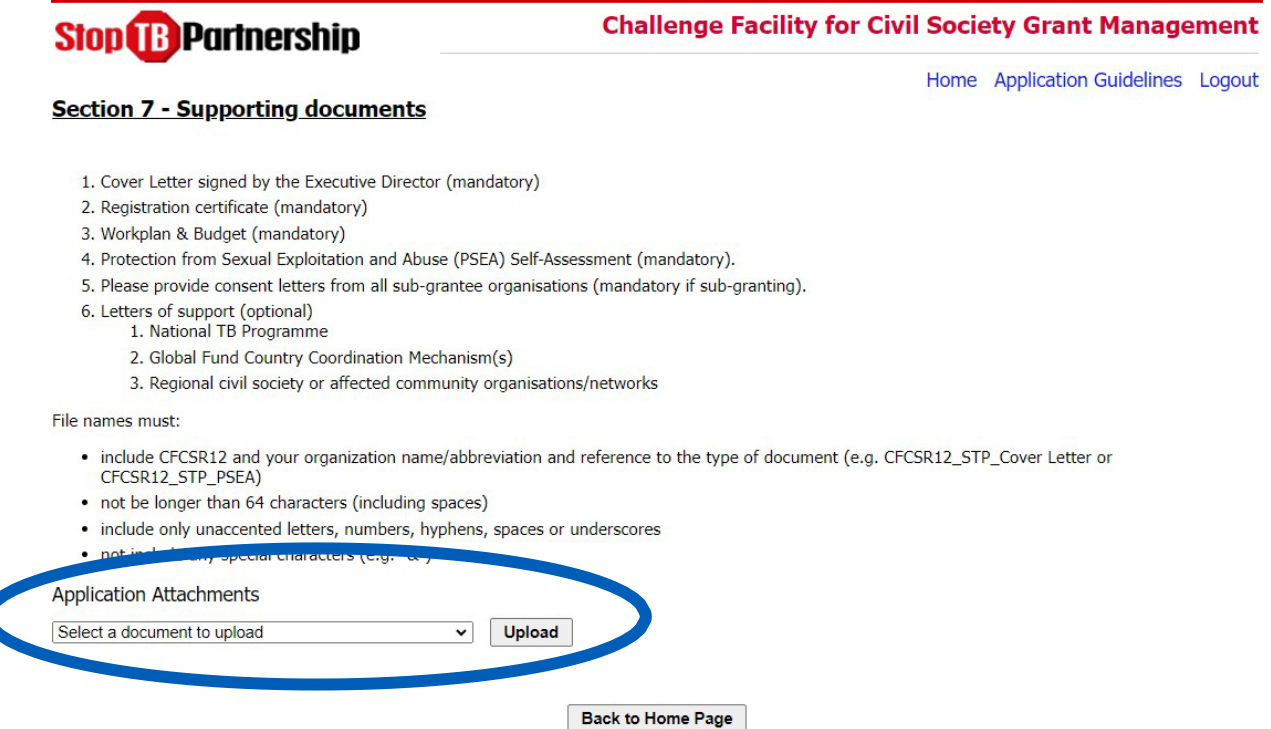

Vous serez ensuite guidé dans la sélection et le téléchargement du fichier pertinent depuis votre ordinateur.

#### **Documents obligatoires**

Les documents suivants sont obligatoires, avec le format/type de fichier indiqué à côté de chaque document :

**1. Lettre de candidature signée par le directeur exécutif** :

Avant de soumettre votre candidature, le directeur exécutif de votre organisation doit examiner les documents de candidature et signer une lettre de candidature, en utilisant le modèle fourni. La lettre doit figurer sur le papier à en-tête de votre organisation et, si disponible, inclure le cachet officiel de votre organisation.

Veuillez utiliser le modèle fourni à la Section 7 et télécharger la lettre signée au format PDF.

**2. Certificat d'enregistrement** de l'organisation demandeur principal (format PDF). Si le certificat est fourni dans une langue autre que l'anglais, veuillez fournir une traduction du certificat. Il n'est pas nécessaire de fournir une traduction certifiée, mais vous devez vous assurer que la

eted h

**Stop B Partnership WUNDPS** 

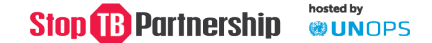

traduction reflète fidèlement le contenu du certificat.

- **3. Plan de travail et budget** de l'organisation candidat principal (format Excel). Veuillez utiliser le modèle fourni à la Section 6.
- **4. Auto-évaluation de prévention de l'exploitation et des abus sexuels (PSEA)**.

L'UNOPS exige désormais que tous les appels à candidature incluent une auto-évaluation de prévention de l'exploitation et des abus sexuels (PSEA).

**Tous les candidats doivent remplir cette** auto-évaluation à l'aide du modèle fourni et télécharger l'évaluation terminée au format Excel. Vous trouverez plus d'informations sur la PSEA [ici.](https://drive.google.com/file/d/1du5e0ntBoZs1p8WL0hk25vTJ3KvHqHam/view?usp=drive_link)

Vous devez également télécharger **toutes les pièces justificatives demandées dans la colonne H** du modèle d'auto-évaluation PSEA, si disponible. Dans le menu déroulant Application Attachments (Pièces jointes de la candidature), veuillez sélectionner **PSEA Supporting Documents** (Pièces justificatives PSEA) lors du téléchargement de celles-ci.

**Note importante :** les candidats qui ne satisfont pas aux exigences minimales relatives à la PSEA ne seront pas éligibles au financement dans le cadre du CFCS cycle 12. Cela sera vérifié lors du processus de sélection.

**5.** Uniquement si octroi de sous-subventions : dossier de **plan de travail et budget** pour chaque organisation sous-bénéficiaire (format Excel)

#### **Documents facultatifs**

Les documents suivants sont facultatifs et doivent être téléchargé au format PDF.

Vous pouvez choisir de télécharger les **Lettres de soutien/recommandation des partenaires** y compris, mais sans s'y limiter :

- Des organisations sous-bénéficiaires (le cas échéant, nous vous encourageons fortement à les fournir)
- Du programme national de lutte contre la tuberculose.
- De l'instance de coordination nationale du Fonds Mondial (ICN)
- De la société civile régionale ou des organisations/réseaux communautaires concernés.

Ceci est destiné aux partenaires qui souhaitent indiquer leur soutien, de manière formelle ou informelle, ou recommander votre organisation pour un financement dans le cadre du CFCS cycle 12. Les lettres de soutien peuvent être pertinentes si vous collaborez actuellement de manière informelle avec un réseau, diffusez des informations à ce réseau ou envisagez un partenariat potentiel et formel avec ce réseau dans la proposition du CFCS.

**Note importante :** si elles sont fournies, ces lettres **doivent** indiquer un soutien spécifique en relation avec votre candidature au CFCS Cycle 12 et avoir été délivrées récemment par l'organisation/la personne concerné(e).